# **Connessione wifi mobile con router 3G**

#### **Limite di traffico**

20 GB di traffico internet al mese, il contatore si resetta al primo del mese

#### **Descrizione del router**

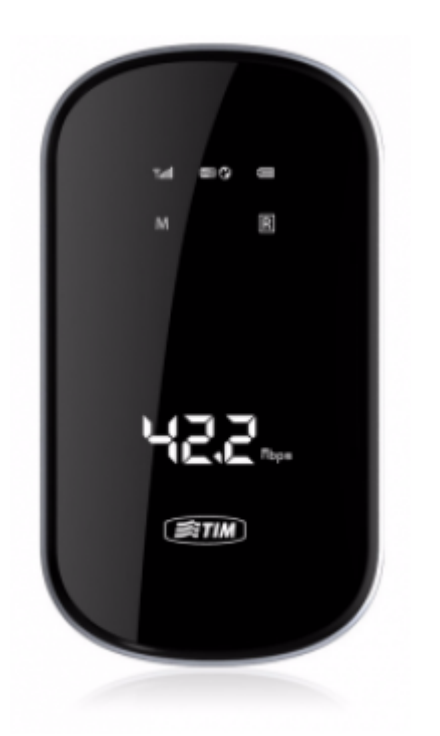

Il router E587 permette di connettere a internet fino a 5 dispositivi via wireless sfruttando una connessione su rete cellulare GSM o 3G.

Il dispositivo dispone di una batteria che gli consente un' autonomia di circa 2 ore, è comunque possibile e consigliabile tenerlo collegato all' alimentatore fornito per avere un' autonomia maggiore. La velocità della connessione internet dipende dalla qualità del segnale presente nella zona, le prestazioni migliori si ottengono quando l' indicazione di rete (icona [2] nella figura sotto) riporta 3G o H

I dispositivi che si collegano a internet tramite il router devono essere posti nel raggio di circa 20-30 metri (la distanza è influenzata anche dalla presenza di muri, porte e ostacoli vari)

Ogni dispositivo dispone di un abbonamento che comprende 20Gbytes di traffico al mese. Superata tale soglia viene bloccata la connessione ad internet che verrà ripristinata all'inizio del mese successivo.

## **Pulsanti e indicazioni**

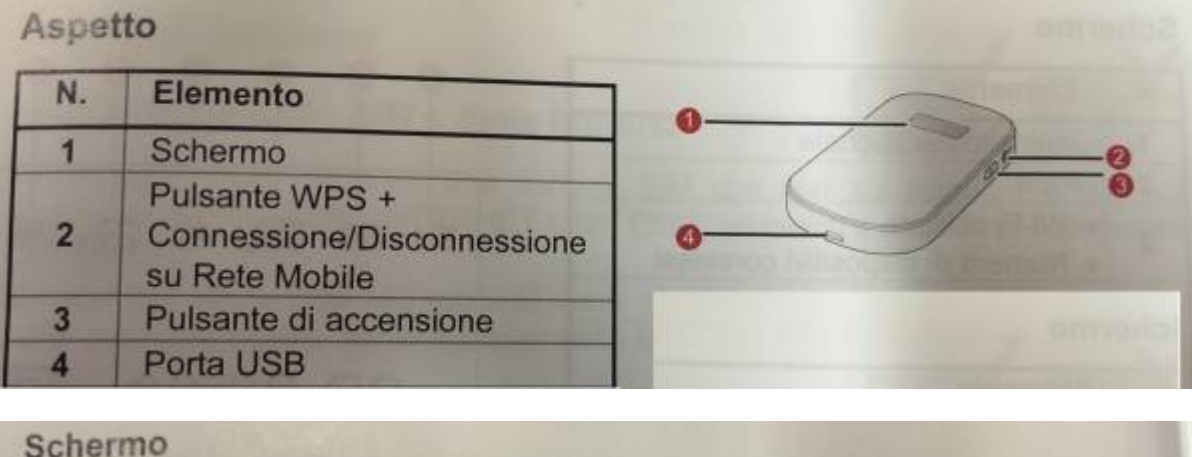

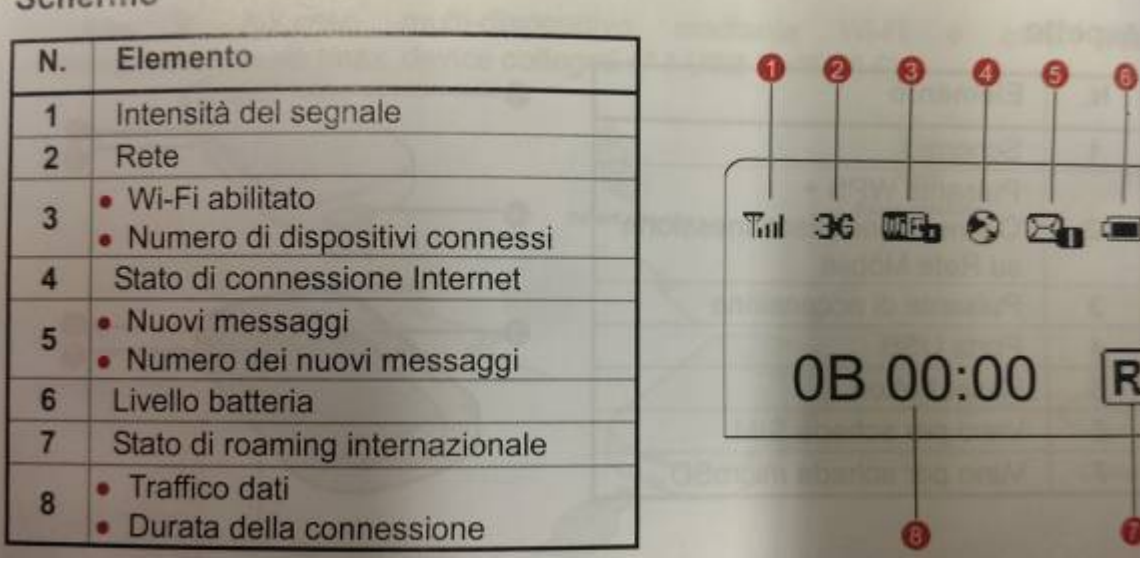

# **Accensione/Spegnimento**

Premere per qualche secondo il pulsante di accensione [3], dopo pochi secondi si accende il display e viene visualizzato lo stato del dispositivo

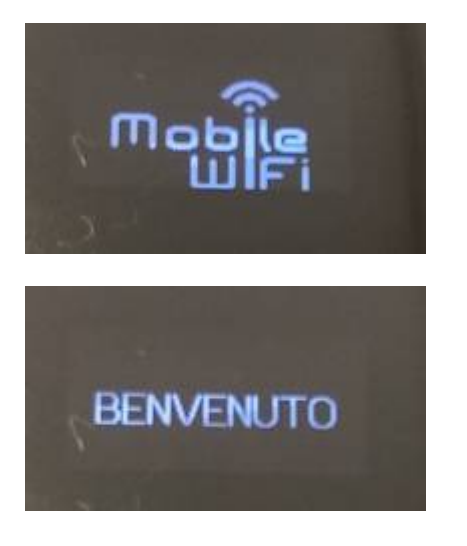

Wiki UniTn - https://wiki.unitn.it/

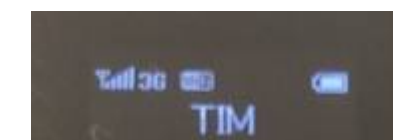

• il dispositivo è pronto all'uso

#### **Connessione wifi**

attivare la scheda wireless del PC/TABLET da connettere e cercare tra le reti disponibili la rete UNITN-xxxx

 $\pmb{\times}$ 

connettersi alla rete UNITN-xxxx e attendere qualche secondo

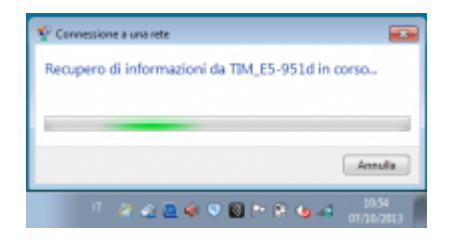

viene visualizzata il popup di richiesta della password wifi per stabilire la connessione sicura tra il PC/TABLET e internet, a questo punto abbiamo 2 possibilità:

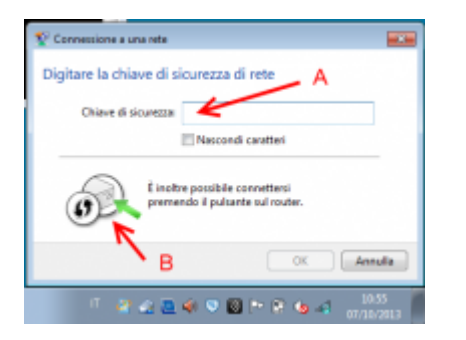

A) immettere la password fornita assieme al router nel campo "chiave di sicurezza" (WIFI KEY numerica visibile rimuovendo lo sportellino batteria)

B) in alternativa (se il PC/TABLET supporta la funzionalità WPS) premere per circa 10 secondi il pulsante WPS [2] fino alla comparsa dell' icona riportata qui sotto.

Il dispositivo verrà connesso automaticamente senza dover inserire password.

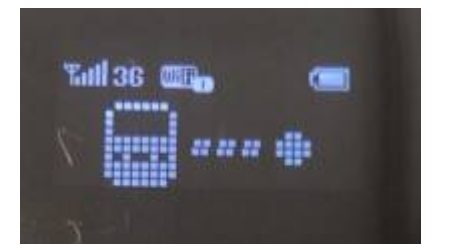

la connessione è stabilita (indicazione del numero di client connessi sul display del router)

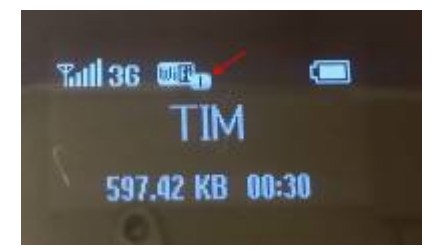

# **Connessione 3G**

per attivare la connessione internet premere per 2 secondi il pulsante WPS [2]

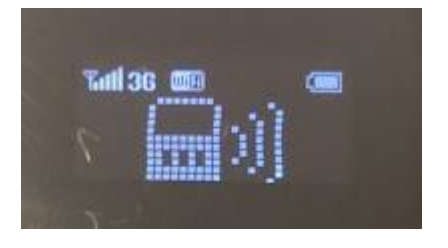

la connessione è attiva, appare l' icona del "mondo" e il tempo di connessione scorre

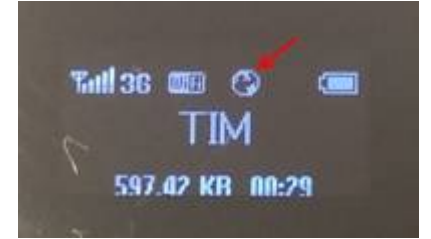

per disattivare la connessione internet, premere per 2 secondi il pulsante WPS [2], la connessione viene disattivata (scompare l'icona del "mondo")

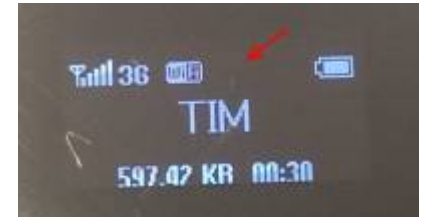

## **Controllo stato connesione**

per controllare lo stato della connessione e le statistiche del router, aprire un browser sull' URL:

 $\pmb{\times}$ 

http://192.168.1.1

#### From: <https://wiki.unitn.it/>- **Wiki UniTn**

Permanent link: **[https://wiki.unitn.it/pub:wifi\\_router\\_3g](https://wiki.unitn.it/pub:wifi_router_3g)**

Last update: **2014/02/26 08:28**